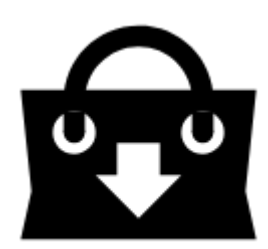

# **Store Full of Maps, Routes, POIs, Features and Graphics**

**Locus Store** is the place where you can get **content for Locus Map**. Content is provided either by us, **[Asamm Software](http://www.asamm.com)**, or by our partners - **map providers, guides or developers**. There are five main categories:

- **Maps**
- **Routes**
- **Points of Interest**
- **Features**
- **Graphics**

Some products in Locus Store are available for **FREE**, some are **paid**. All purchases in Locus Store are paid by our internal virtual currency - **[LoCoins](https://docs.locusmap.eu/doku.php?id=manual:user_guide:locus_store:locoins)**. This currency can be bought in your **[Locus Store](https://docs.locusmap.eu/doku.php?id=manual:user_guide:locus_store:user_profile) [User Profile](https://docs.locusmap.eu/doku.php?id=manual:user_guide:locus_store:user_profile)** and the transaction is processed via **Google Play Store** or **Amazon**.

## **How do I get there?**

#### **Locus Main Menu**

This way you get to the general Store screen where you can select among all products:

Last update: 2018/03/02 manual:user\_guide:locus\_store:about https://docs.locusmap.eu/doku.php?id=manual:user\_guide:locus\_store:about&rev=1520002866 15:01

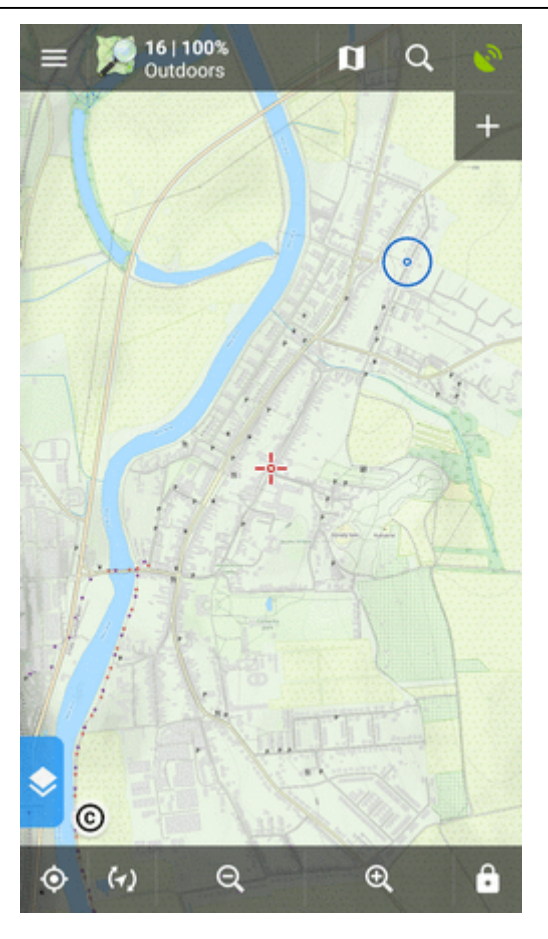

#### **Map manager - online tab**

This way you get directly to the selection of [online maps](https://docs.locusmap.eu/doku.php?id=manual:user_guide:maps_online):

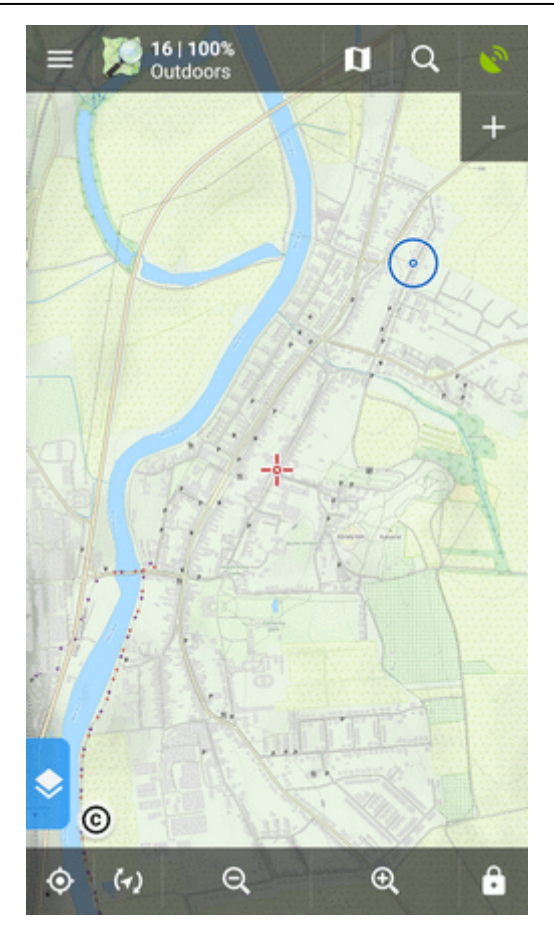

#### **Map manager - offline tab**

This way you get directly to the selection of [offline maps:](https://docs.locusmap.eu/doku.php?id=manual:user_guide:maps_offline)

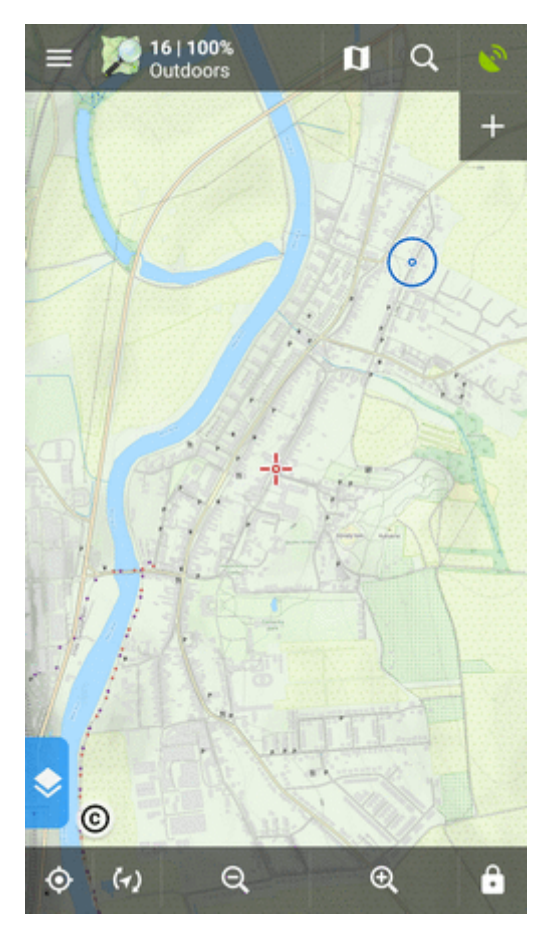

Last<br>update: update: 2018/03/02 manual:user\_guide:locus\_store:about https://docs.locusmap.eu/doku.php?id=manual:user\_guide:locus\_store:about&rev=1520002866 15:01

# **How to shop in the Store?**

### **1. Get LoCoins**

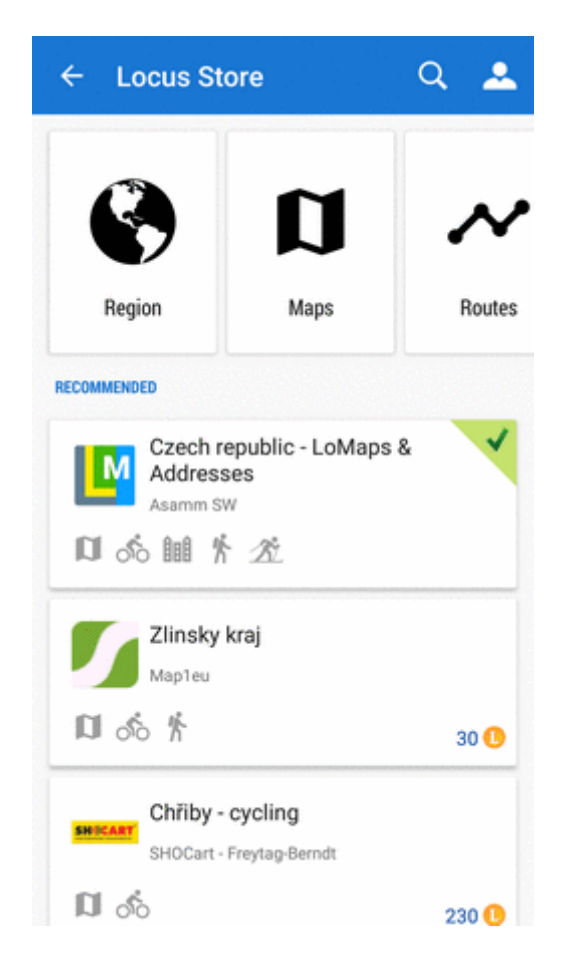

#### [More details about LoCoins >>](https://docs.locusmap.eu/doku.php?id=manual:user_guide:locus_store:locoins)

#### **2. Find what you need**

#### **Browse**

you can browse **regions**

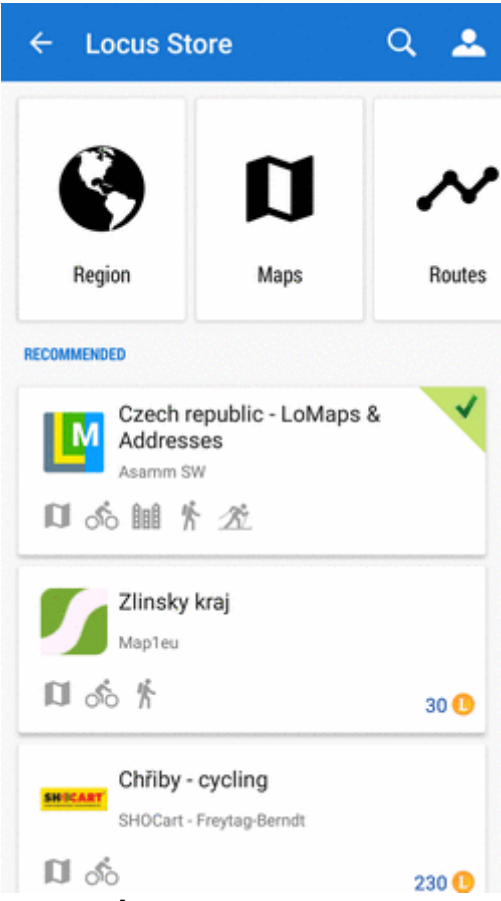

you can browse products on an **overview map**

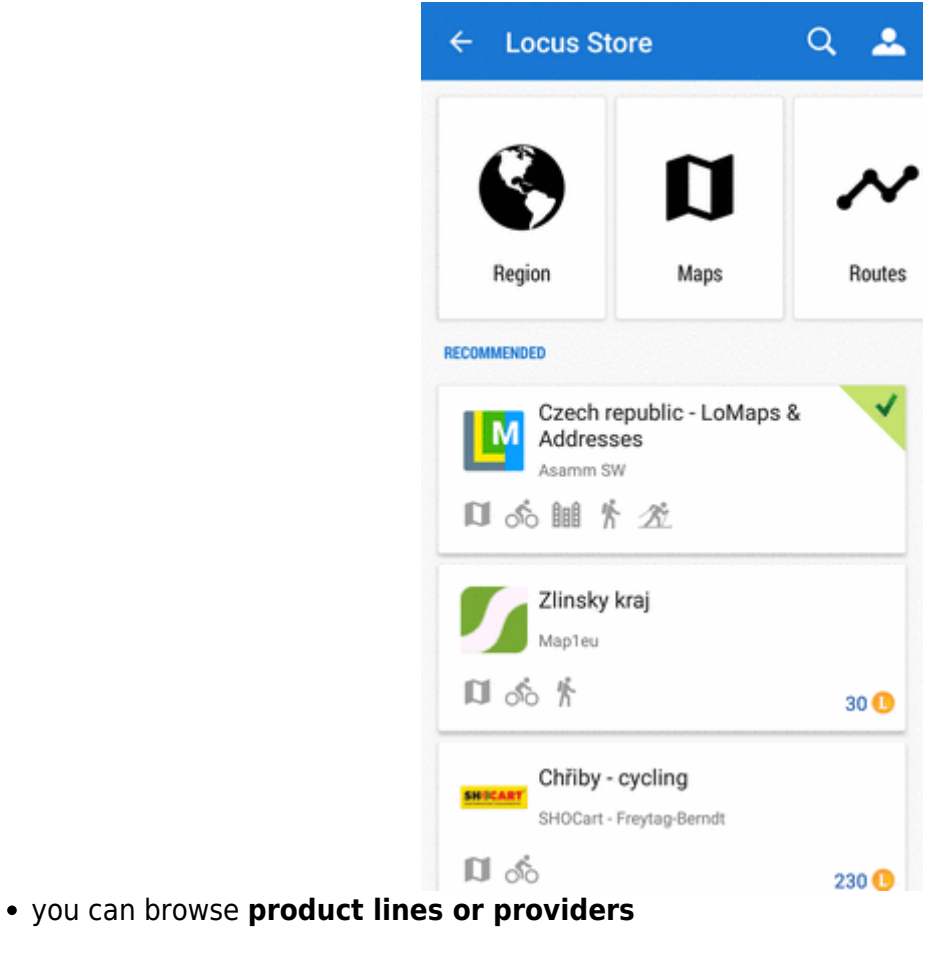

Locus Map Classic - knowledge base - https://docs.locusmap.eu/

Last<br>update: update: 2018/03/02 manual:user\_guide:locus\_store:about https://docs.locusmap.eu/doku.php?id=manual:user\_guide:locus\_store:about&rev=1520002866 15:01

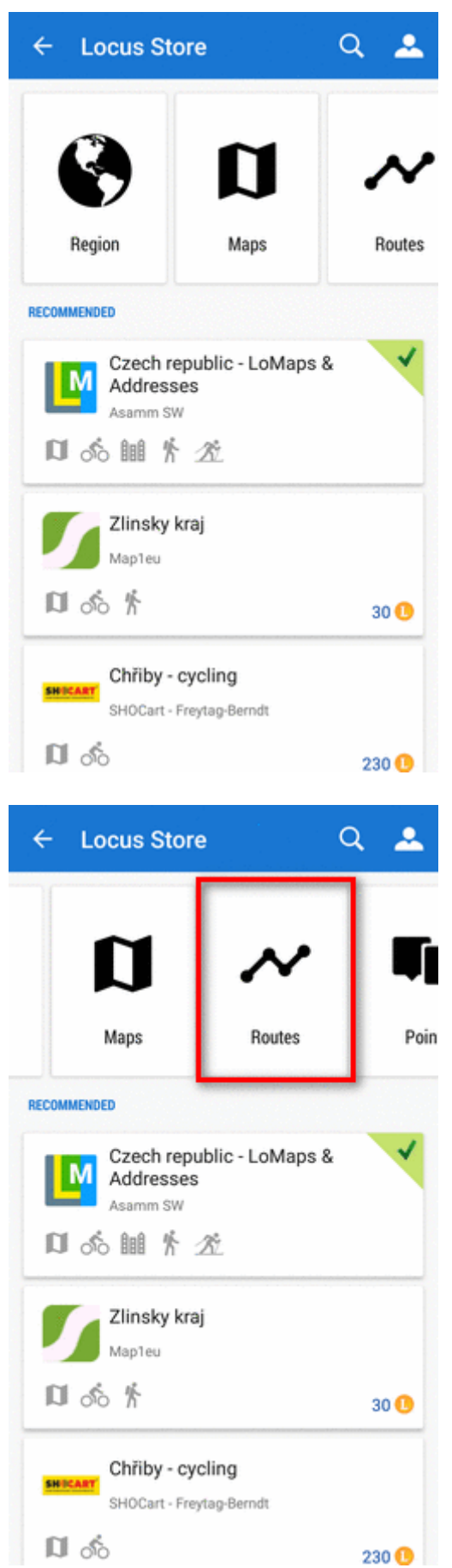

you can browse **points of interest**

you can browse **routes**

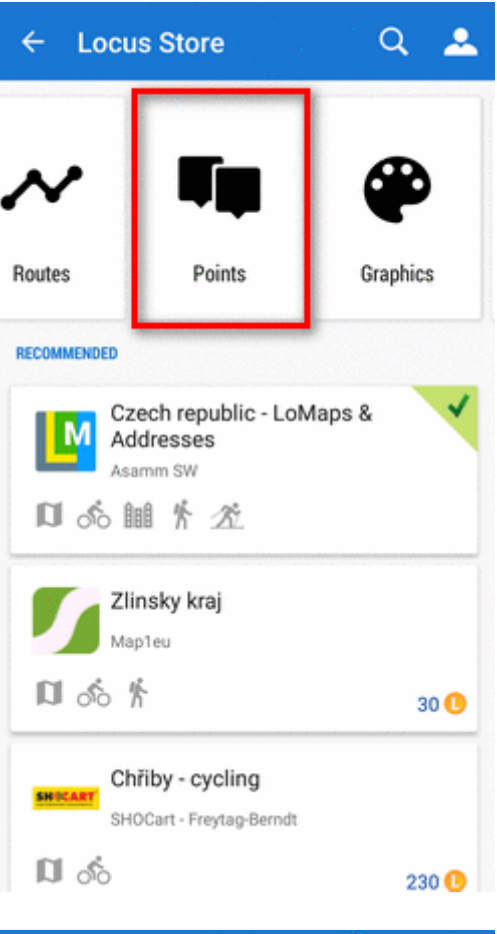

you can browse **graphics**

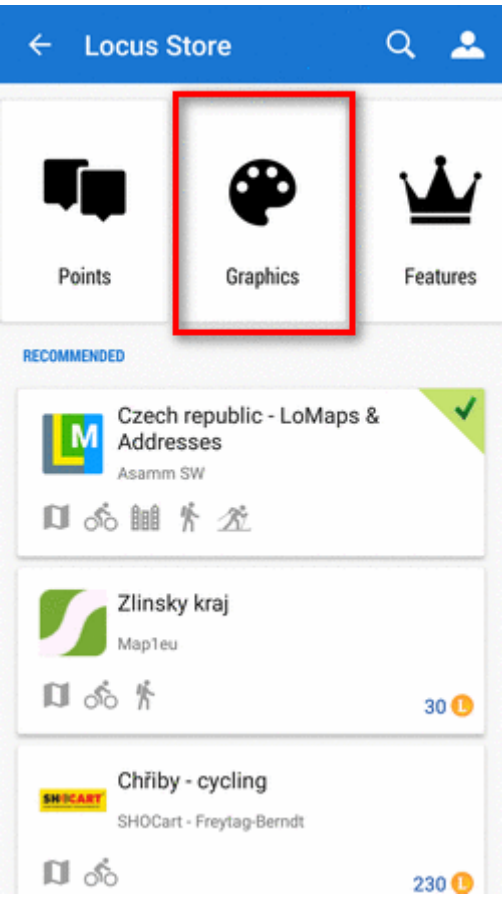

you can browse **features**

Last update: 2018/03/02 manual:user\_guide:locus\_store:about https://docs.locusmap.eu/doku.php?id=manual:user\_guide:locus\_store:about&rev=1520002866 15:01

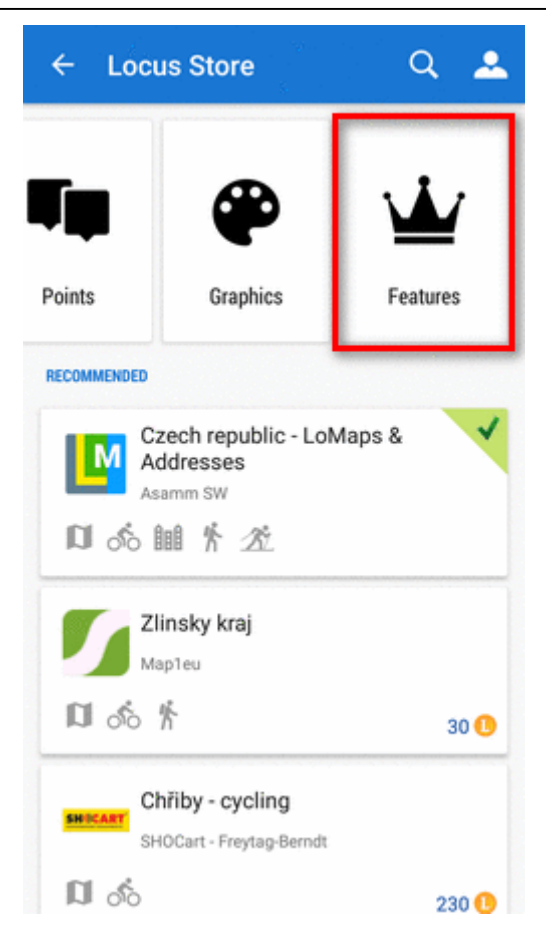

#### **Full text search**

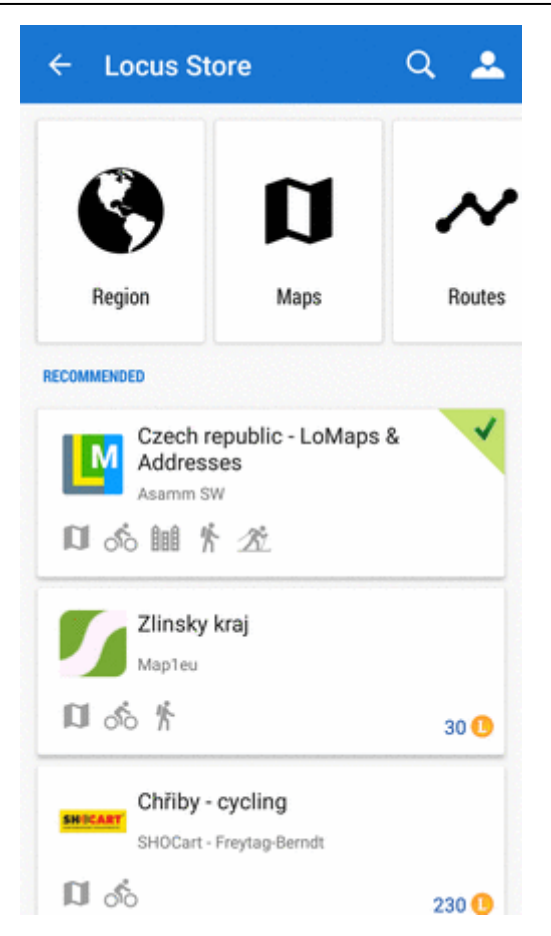

#### **Filter products**

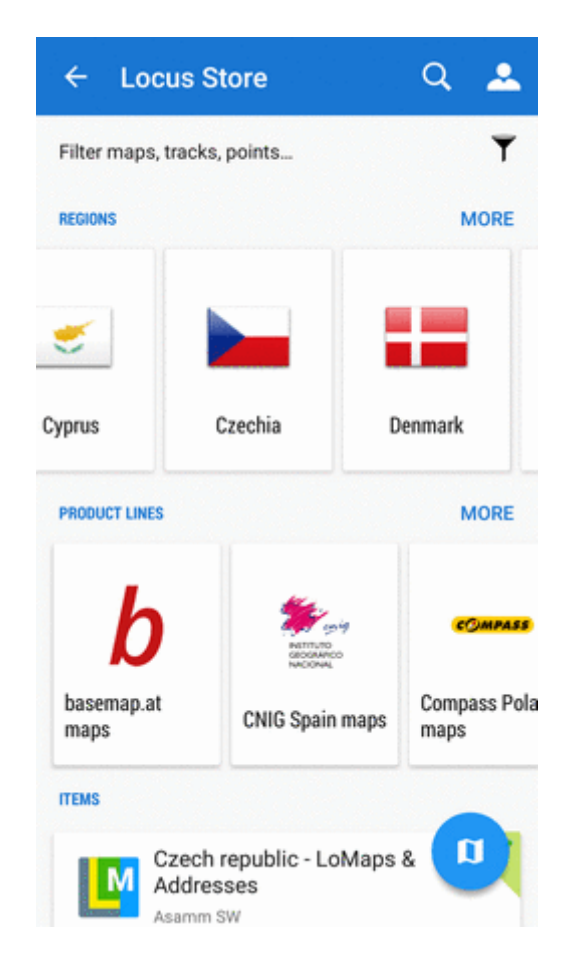

Last<br>update: update: 2018/03/02 manual:user\_guide:locus\_store:about https://docs.locusmap.eu/doku.php?id=manual:user\_guide:locus\_store:about&rev=1520002866 15:01

### **3. Purchase and download**

Purchasing and downloading requires login to **My Locus profile** (if you did not do so when purchasing LoCoins)

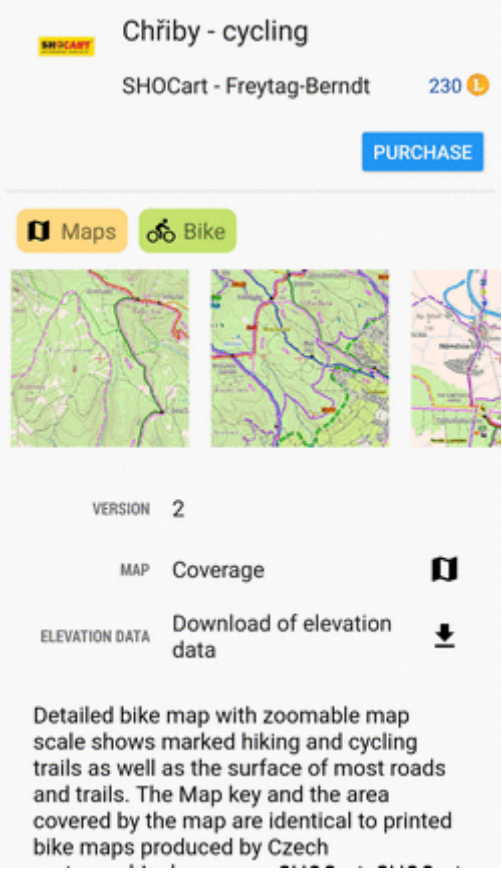

From: <https://docs.locusmap.eu/>- **Locus Map Classic - knowledge base**

Permanent link: **[https://docs.locusmap.eu/doku.php?id=manual:user\\_guide:locus\\_store:about&rev=1520002866](https://docs.locusmap.eu/doku.php?id=manual:user_guide:locus_store:about&rev=1520002866)**

Last update: **2018/03/02 15:01**

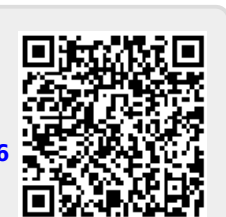